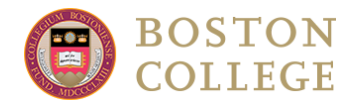

## **Accessing Your "My OGE App"**

**Step 1**: Select **LOGIN** at the top right of the **My OGE [Portal](https://bc-oip.terradotta.com/index.cfm?FuseAction=Security.AngLogin)** site.

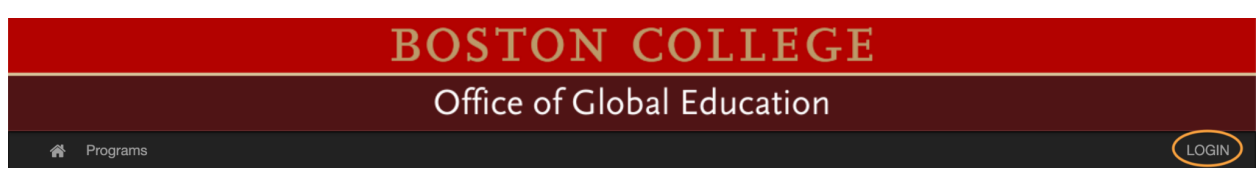

\**[Click](https://bc-oip.terradotta.com/_customtags/ct_DocumentRetrieve.cfm?token=eyJ0eXAiOiJKV1QiLCJhbGciOiJIUzI1NiJ9.eyJwYXlsb2FkIjp7InRpbWVzdGFtcCI6IjIwMjItMTItMjBUMTc6MzY6MTAiLCJleHBpcmVMaW5rIjpmYWxzZSwiZmlsZUlkIjoxNjcyOH19.AGATM2rXkI7EV3Z8bpvvw9lbs-0yQ4yo5KXz37OAoXQ) here for more instructions about logging in.*

## **Step 2**: Select **My OGE App**

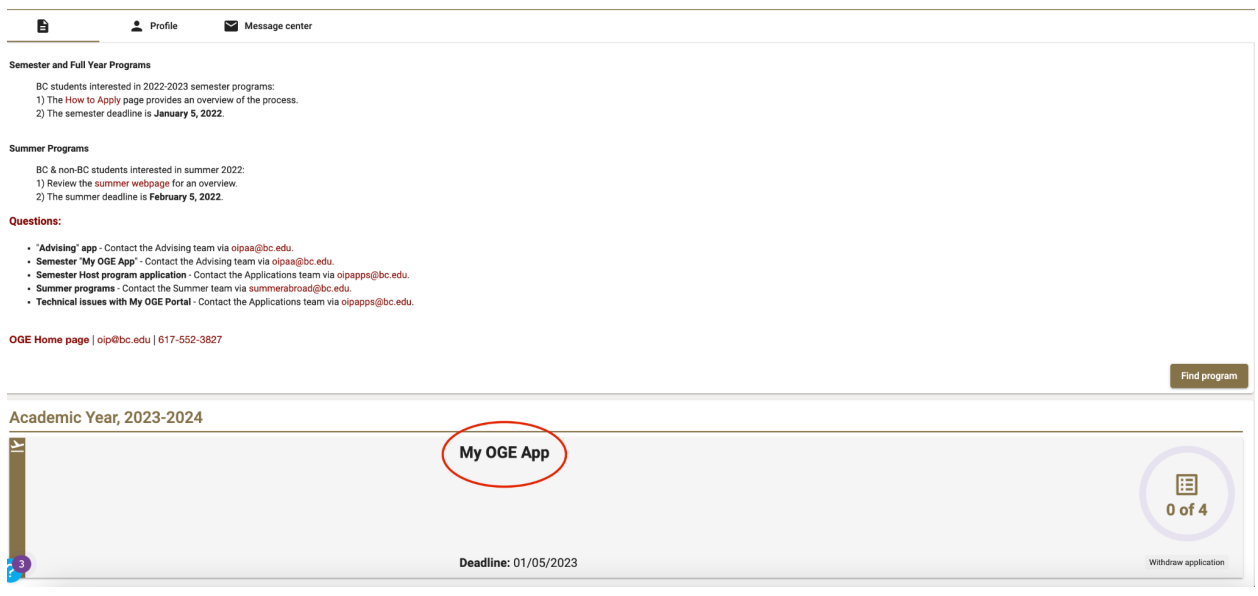

**NOTE:** If you have access to a **My OGE App**, please **ignore** your initial **Advising** application (Advising button next to Find program button) This is because all students who have access to "My OGE App" have completed the "Advising" application requirements and this has been verified by OGE staff.

(*continue to next page*)

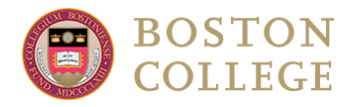

**Step 3**: Complete **all** of the My OGE requirements.

- For the "**Student Agreement and Responsibility**" item, please read thoroughly and submit.
- "**Conversation about Study Abroad recommendation**"-
	- $\circ$  You are to discuss with any faculty member of your choice (MCAS only; all other students, see below) how a semester or year abroad fits into your academic career at Boston College. It is your responsibility to set this discussion up. This acknowledgement does not replace obtaining required course approvals for any courses you may wish to count towards your major, minor, or core. **This is not a recommendation,** nor an approval for one specific program or term abroad. The Office of Global Education reserves the right to place you in one of your six program choices and terms.
		- **CSOM**: follow this link to find your advisor
		- LSEHD: Maureen Raymond or Jill Pickener via **Sehdstudyabroad@bc.edu**
		- **CSON**: Dean Simonelli via [sheehym@bc.edu](mailto:sheehym@bc.edu)
		- **MCAS**: any faculty member or academic administrator EXCEPT:
			- Computer Science major Maíra Marques Samary: [marquemo@bc.edu](mailto:marquemo@bc.edu)
			- Engineering major Jenna Tonn: tonni@bc.edu
- For the two questionnaires "**My OGE Essay**" and "**My OGE Program & Term Selection**" complete the questions/prompts and then select **Done** once complete. The "**My OGE Program & Term Selection**" questionnaire has more than ten questions, so there will be a second page. Select **>** button to go to the next page. Saved progress will be automatically every few seconds.

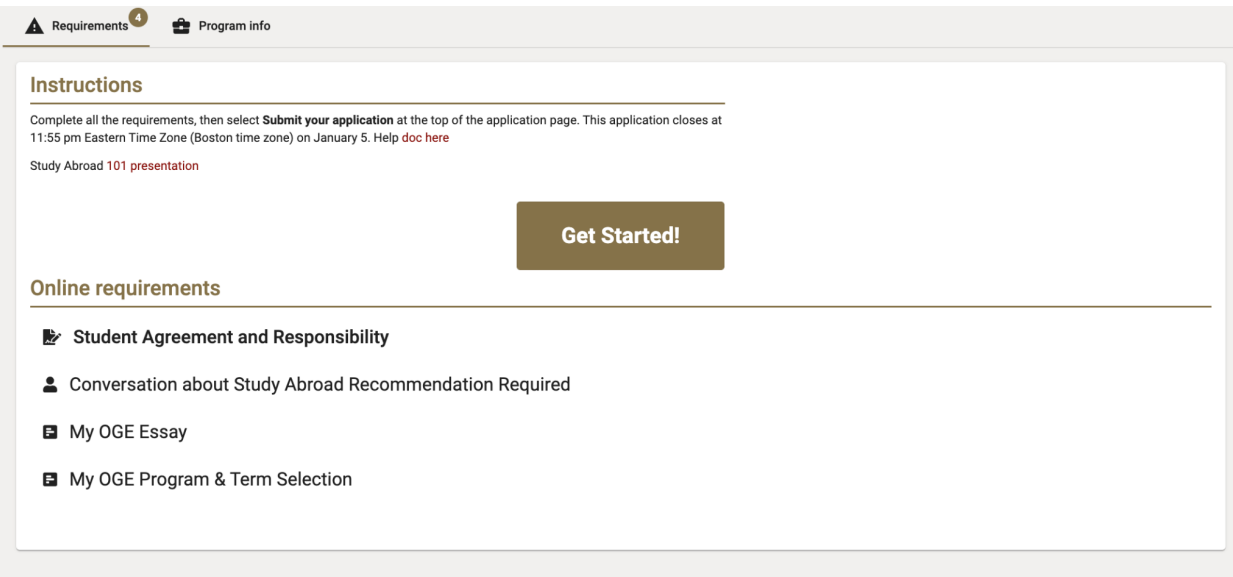

(*continue to next page*)

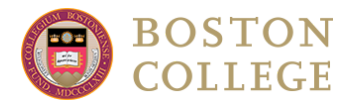

**Step 4**: **Select** the **Submit your Application** button, which will appear at the top of your screen after you complete all the requirements (if you don't see it, refresh your page).

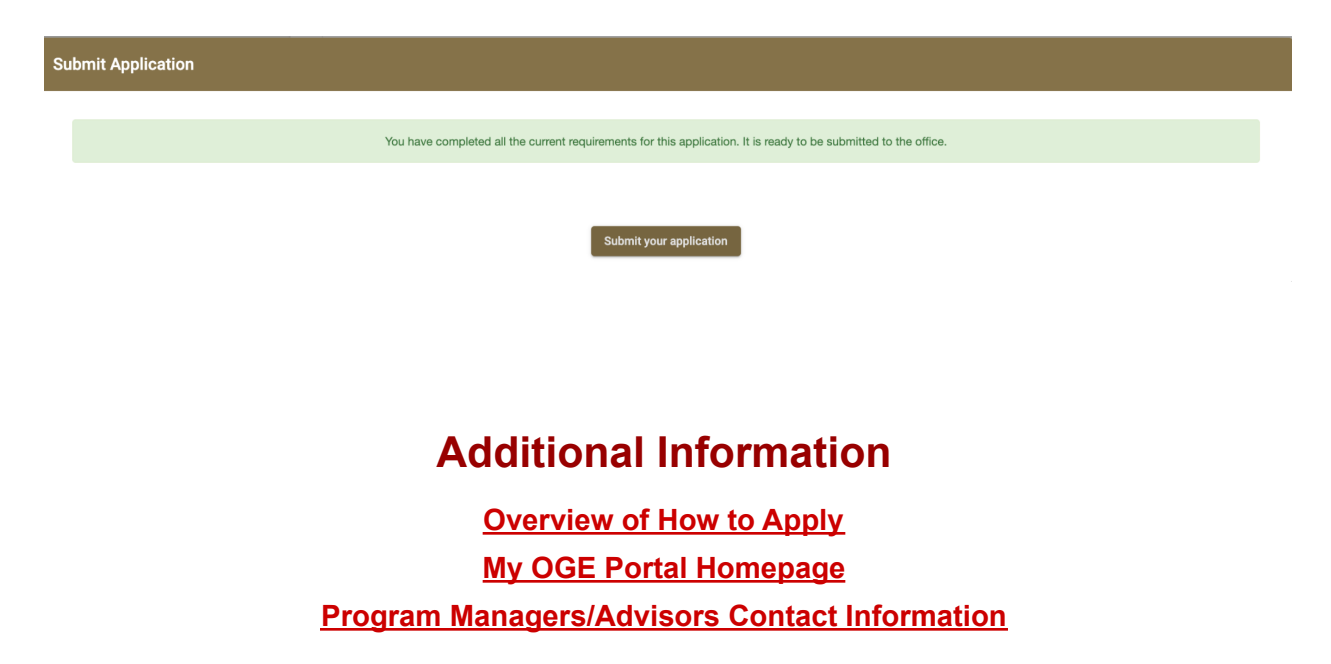

The deadline to apply for fall, spring, or academic year study abroad programs is January 5 at 11:55 *pm EST. This deadline is for all Boston College and all approved external programs.*